a cura di Corrado GiustoZZl

•..........................................................................................................• <sup>I</sup> <sup>t</sup> <sup>l</sup> <sup>t</sup> <sup>M</sup> <sup>A</sup> <sup>I</sup> I.~ <sup>A</sup>

# **Una nuova frontiera di Internet?**

*Abbiamo già altre volte parlato in questo spazio delle novità che si stanno affacciando nel mondo della telematica, ormai per il 90% dedicate ad Internet. In realtà Internet sta perdendo la sua caratteristica unica legata a ciò che l'ha resa famosa, il World Wide Web, per tornare ad essere una rete di dati con alcuni standard per le applicazioni che la usano*

#### di Sergio Pillon

La rubrica di questo del mese è dedicata all'applicazione di cui a mio parere esistono più versioni in assoluto: la telefonia.

Per telefonare, normalmente si paga una tariffa legata a due parametri principali: la distanza tra noi ed il nostro interlocutore e poi il tempo dedicato al colloquio.

Una telefonata allunga la vita ma svuota le tasche se fatta in teleselezione intercontinentale! E si dice che dall'avamposto nel deserto il condannato dello spot Telecom non sia uscito vivo. Fucilato? No: suicida, appena ha sentito quanto gli sarebbe costata la telefonata. Si racconta di amanti tradite che si allontanano da casa lasciando il telefono collegato con ... il segnale orario di Tokyo ...

Pensate allora quante vite di persone suicidatesi dopo una bolletta catastrofica si potrebbero risparmiare se le tariffe applicate per Internet fossero valide anche per il telefono: distanza? Illimitata; costo? Urbano!

Abbiamo già parlato di queste possibilità ed in effetti una rete «dati» non ha nulla da invidiare ad una rete «voce» in un'era in cui tutto diventa dati. Il telefono GSM ad esempio non è più legato a questi vincoli, la voce diventa dati ed il telefono non è altro che un convertitore da voce a dati, collegato ad una radio. In effetti l'uso della trasmissione dati invece che la voce ha vantaggi enormi, ed i servizi offerti dalla rete GSM sono evidenti a tutti, dalla possibilità di inviare ad un numero le chiamate fax, ad un altro quelle voce, derivare la chiamata ad un numero se non si risponde, ad un altro se si è fuori campo. Il tutto poi con la cifratura dei dati per evitare «intrusioni» nelle conversazioni.

Il buon Negroponte nel suo libro «Essere digitali» dà un'indicazione importante che sta in effetti avverandosi in tutto il mondo: non ha più senso distinguere il «mezzo» come ad esempio il cinema, la televisione, la radio, il telefono, Internet, i CD-ROM, ma bisogna abituarsi a pensare in termini di bit. Tutto quello che ho citato può ed anzi viene ormai «lavorato» usandone i bit piuttosto che i vecchi sistemi.

Allora, alla fine del discorso il problema si risolve trovando il modo migliore, dato un problema, per «Iavorarne», archiviarne o distribuirne i bit.

Torniamo al telefono. Esso serve per trasferire informazioni tra due o più persone, per inviare i fax, sia per uso «personale» che aziendale, insomma per trasferire alcuni Kbyte in giro per il mondo. Oggi esiste una rete di dati grande come tutto il mondo, a costo abbastanza basso da essere alla portata di tutti, con un costo per uso variabile da nazione a nazione ma sempre accettabile. Ecco che nascono le applicazioni «telefoniche», che risolvono elegantemente il problema di distribuzione a basso costo dei bit. Attenzione, il mercato oggi non è tanto dei singoli con la nonna in America ma dei giovani, delle università, delle aziende.

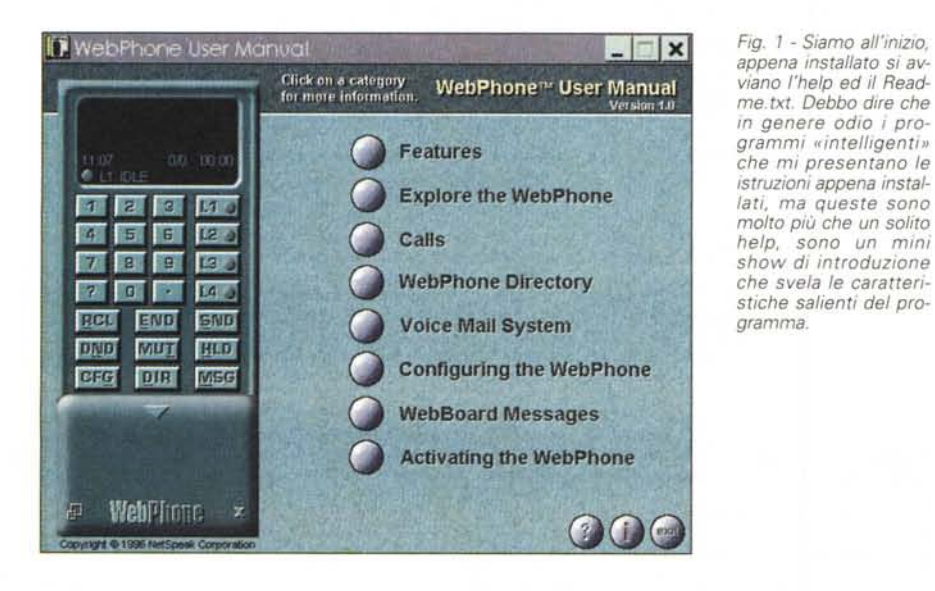

### *Le applicazioni*

Certo ne abbiamo già parlato, ad esempio di I-phone che è stato uno dei primi, ma oggi vorrei fare una «prova su strada», come faccio al solito, di un programma che mi ha particolarmente colpito in questo campo perché apre realmente il passaggio da una tecnologia amatoriale ad una perfettamente integrabile in ambito aziendale: WebPhone (fig. 1). Innanzi tutto si tratta di un programma dove, e si vede, sono stati fatti notevoli investimenti. L'interfaccia di Help, definita «multimediale», usa animazioni per aiutare (non sempre) nella comprensione delle molte opzioni (fig. 2); le possibilità sono moltissime, e le vedremo poi, ma è proprio di questi giorni, mentre scrivo l'articolo, l'uscita della versione beta di Netscape 3.0, con, guarda caso, il telefono integrato, come plug-in!

La cosa che mi ha maggiormente colpito è l'assoluta similitudine concettuale e delle caratteristiche del telefono integrato di Netscape e di WebPhone, a parte l'interfaccia grafica, completamente diversa. Che ci sia stato qualche «uccellino» che ha fatto la spia? Certo. la concorrenza esiste sempre ed alla fine quando, come in questo caso. l'utente finale ne trae un beneficio c'è da esserne soddisfatti. Per ora comunque, in attesa che il telefono integrato nel computer sia una cosa normale. continuiamo a vedere il futuribile WebPhone, alla prova dei fatti.

Le caratteristiche richieste: un computer almeno 486-33. Windows 3.1 o '95, una connessione ad Internet con un modem almeno a 14400, 5 Mb di spazio sul disco rigido e, curioso, una VGA con almeno 256 colori. Certo, probabilmente l'help multimediale non funzionerebbe a meno, ma possibile che servano 256 colori per telefonare? lo una risposta l'ho trovata, ma non voglio svelarvela subito.

#### WebPhone, la configurazione

All'installazione si avvia automaticamente l'help ed anche il manuale con gli ultimi aggiornamenti. La versione che sto provando è la 1.05, ma tutti i riferimenti, naturalmente, parlano di  $1.0$ 

I limiti della versione non registrata permettono già un buon uso del programma (a proposito, lo trovate su http://www.netspeak.com), e permettono l'uso di una linea sola per volta (ne sono disponibili ben 4), si possono inserire solo 3 indirizzi nell'agenda, si possono ricevere solo 2 messaggi in casella postale e può essere definito solo 1 messaggio per la segreteria telefonica.

Certo il costo non è proibitivo, 49.95 dollari americani, circa 80.000 lire, esattamente il costo alla Telecom di un apparecchio telefonico! Insomma se si fa la registrazione per via elettronica l'attivazione avviene automaticamente al primo collegamento e così le 80.000 sono in realtà il canone di attivazione.

Al primo avvio parte la richiesta di configurazione (fig. 3) assieme al telefono che sembra proprio un GSM, e la WebBoard. Abbiamo parlato all'inizio dei 256 colori richiesti, ed ecco il perFig. 2 - In fotografia non viene, ma c'è un'animazione che alza lo schermo del projettore e «proietta» il testo. Bella, ma soprattutto incuriosisce e convince a leggere il manuale. Nel menu a fianco le varie voci del testo, che corrispondono a capitoli dedicati alle caratteristiche. Un esempio di come dovrebbe essere fatto il manuale del futuro!

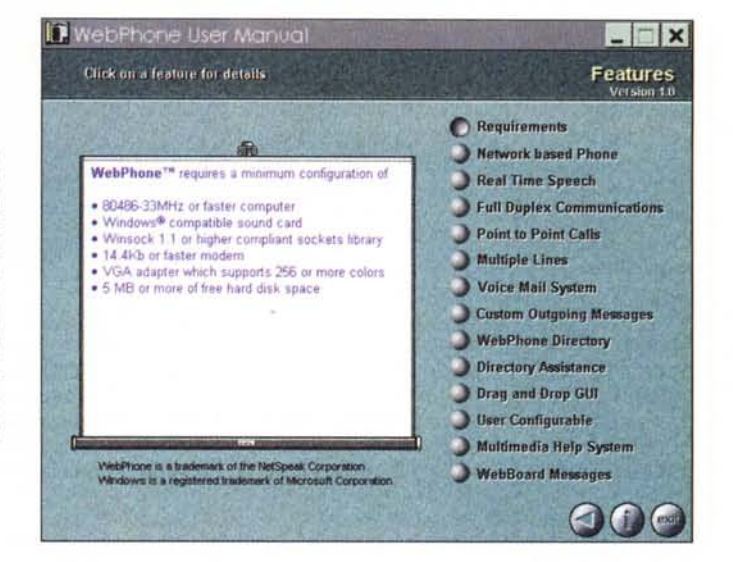

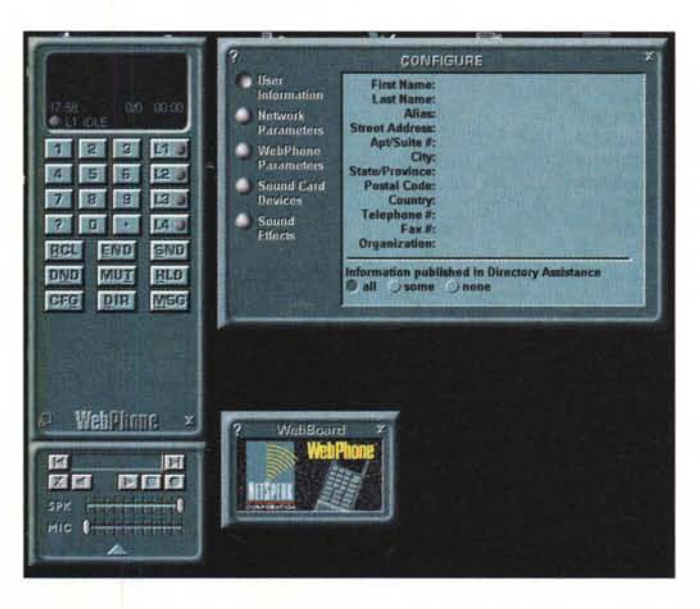

Fig. 3 - Ecco il telefono, avviato e pronto per essere configurato In basso la WebBoard. insomma lo spazio per lo sponsor, ben venga se si telefona gratis! La prima pagina va riempita praticamente tutta.

Fig. 4 - ... e poi possiamo passare alla seconda. Apparentemente complessa, lasciate tutto così, inserite solo l'indirizzo di posta elettronica. Le altre voci del menu sono già preimpostate ed assolutamente intuitive, la configurazione del microfono, la segreteria telefonica, la scheda sonora. Insomma non toccate nulla a meno. che non abbiate problemi. Poi, prendendo confidenza, si faranno le prove.

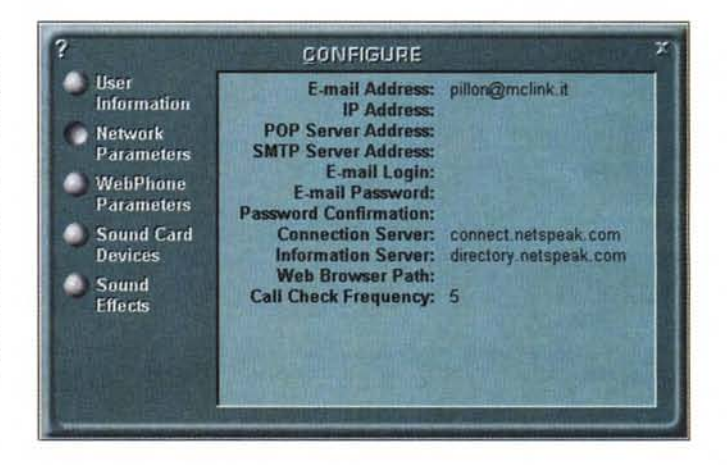

ché: il sistema si potrebbe pagare ... con la pubblicità! Infatti la WebBoard permette di inviare spot sul vostro computer, con suoni, immagini e link a siti Internet, insomma WebPhone gratuito per tutti!

Con cinque «schermate» la configurazione è fatta, l'unica che merita qualche parola di più e quella relativa ai «network parameters». L'indirizzo di posta elettronica, e quello lo abbiamo per forza, ma molti non sanno cosa inserire nel campo IP e nei vari successivi (figg. 4-5) Poco male, lasciateli in bianco, il programma funzionerà ugualmente! In effetti l'IP number è alla base del sistema perché serve proprio per riconoscere se siamo in linea, ma la maggior parte di coloro che si collegano ad Internet non hanno un numero IP

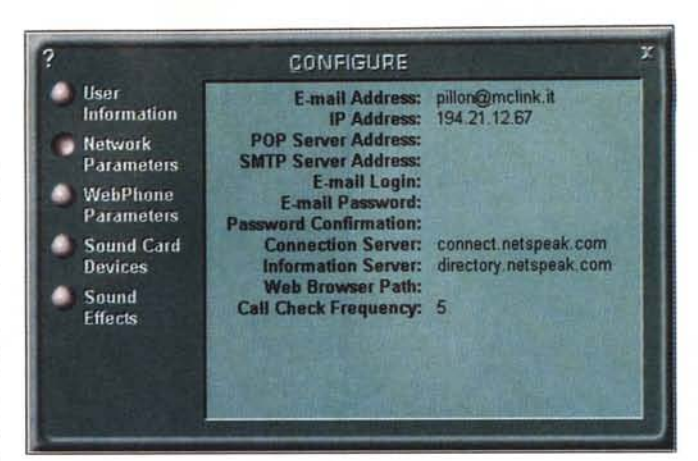

fisso (si tratta dell'indirizzo numerico obbligatorio per qualsiasi computer che vuole essere raggiunto in Rete) ma esso gli viene assegnato dal provider alla connessione (IP dinamico). E come facciamo allora a sapere se sono in linea? Semplicissimo, WebPhone «sa» come

si chiama appena viene lanciata la connessione ad Internet e viene assegnato l'IP, non perché sia intelligentissimo ma perché lo chiede al nostro computer. Così lo comunica la server della netspeak, che tiene l'elenco telefonico e così possiamo chiamare un amico co-

# **Le URLa del mese**

Questo mese la ricerca è stata più lunga del solito, perché ho voluto dare un'occhiata al panorama italiano e mi sono accorto di un problema fondamentale: in America esistono ormai molti siti dove si selezionano i migliori del... ben fatti, gestiti professionalmente, ed anche altri molto famosi che fanno un servizio simile. In Italia non si trova un sito «autorevole» dove cercare. Meglio, forse, ma è difficile per noi italiani segnalare agli altri conterranei di aver fatto qualcosa. Si deve sempre andare sui soliti «grandi» per poi sparire nell'oceano americano.

Chissà che qualcuno non accolga il mio suggerimento e faccia un serio «best in Europe»? Una specie di Miss Europa virtuale per i migliori siti?

Intanto vi indico i siti italiani che ho selezionato, <http://www.si>

sal.it (fig. 8). Debbo confessarvi che della SISAL avevo solo sentito parlare nei libri di Don Camillo e Peppone, ma per gli appassionati del gioco può essere un sito prezioso, con moltissime informazioni.

Poi ho selezionato un sito di qualcuno che «crea» siti, http://www.inferentia.it (fig. 9), si tratta di un'azienda che si occupava di software ed ora anche di Web. Mi sembra un bell'esempio di grafica applicata ad Internet, anche veloce, gradevole a tutte le risoluzioni.

Insomma questo mese solo due segnalazioni, ma anche un'esortazione: volete far conoscere il vostro sito? Pensate che meriti le URLa del mese? Segnalatelo a [pillon@mclink.it,](mailto:pillon@mclink.it,) lo spazio può crescere e segnalare bei siti italiani mi farebbe veramente piacere.

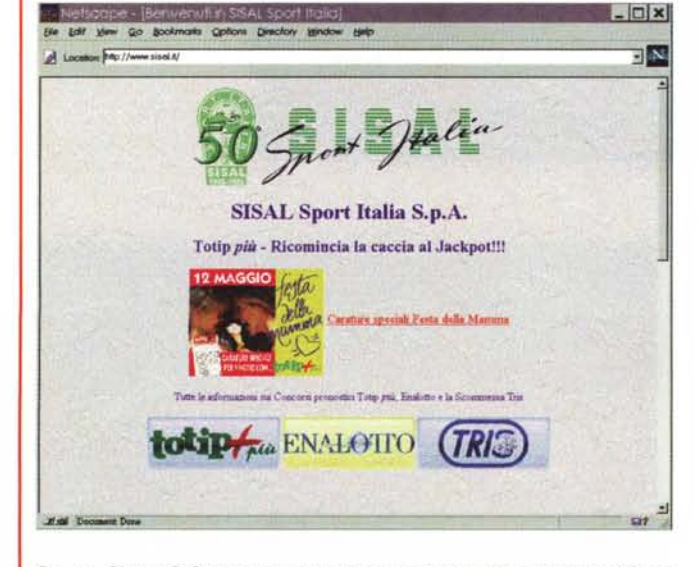

*Fig.* 8 - *Giocate?* O *come me non sapete neppure come* si *gioca al Totip, all'Enalotto? Ecco il sito che fa per voi,* o *per stupire un parente scettico. Se vincete ... fatemelo sapere'*

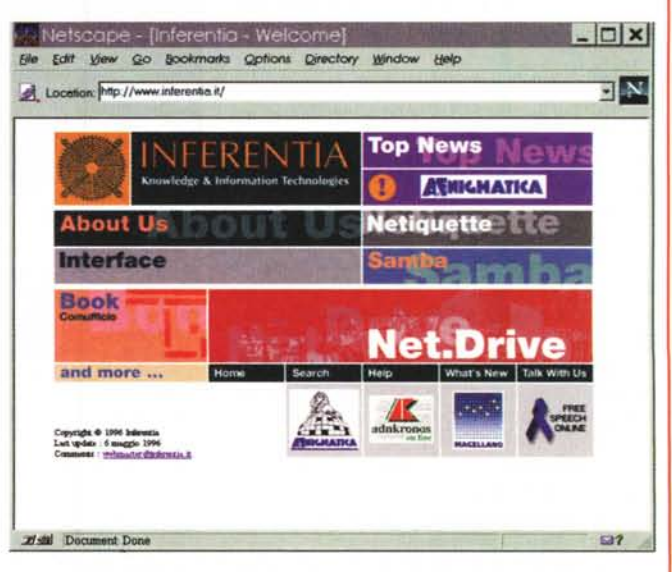

*Fig.* 9 - *Una bella grafica, tutta italiana anche se in Inglese. Molti «trucchi" da imparare in questo sito, in particolare per coloro che credono che la tecnica sia la soluzione. Gusto e tecnica sono il connubio ideale per fare la grappa, per scegliere una od un ... compagno,* ma *anche per realizzare bei siti.*

*Fig.* 5 - *Avviato, ed ec*co *che il sistema ha riconosciuto l'IP number!*

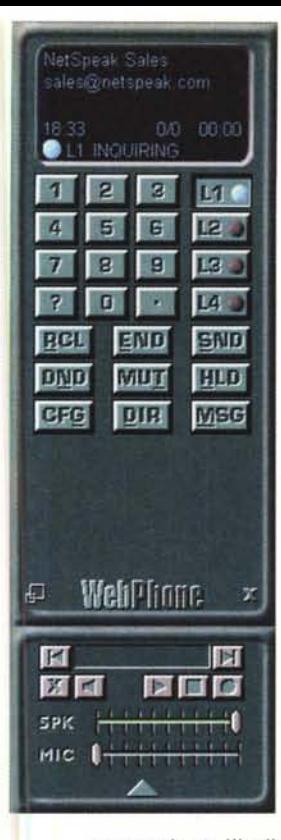

*Fig.* 6 - *Una telefonata alla netsales, debbo dire che stavolta non avevo il microfono inserito ed ho sentito l'operatore che, sentendomi muto, cercava di aiutarmi, dicendomi di provare a modificare la configurazione del microfono ... Insomma veramente gentile. Nel displav le informazioni sulla telefonata in corso, sta collegandosi ... poi lo sentirete squillare, come un telefono vero'*

*Fig.* 7 - *Ecco l'agenda, vedete, appariva la netspeak, poi ho cercato chi era in linea dagli USA ed ecco 50 persone collegate' Un mio amico deve andare a lavorare all'estero per un periodo, sta registrandosi WebPhone ...*

noscendone l'indirizzo di posta elettronica. Si incaricherà il programma di sapere se è in linea e quale IP ha in questo momento.

## *Ma allora funziona davvero?*

Certo, a patto di avere una scheda sonora con un microfono funzionante. Ecco, credo che per molti sia questo il problema principale: non ci siamo mai occupati se e come il microfono funzionasse ed ora bisogna che vada. Per fare qualche prova con un amico potete anche usare delle cuffiette del walkman come microfono, a patto che strilliate forte dovrebbe funzionare. Fate qualche «prova microfono» prima di collegarvi usando il registratore suoni che arriva con Windows, in modo da essere sicuri di stare parlando!

Siamo pronti per la prima telefonata: lanciamo il collegamento ad Internet, tutto OK, poi WebPhone. Appena arriva sul monitor il telefono si clicca sul tasto DIR, per attivare l'elenco telefonico, naturalmente la casa madre è l'unico utente presente nella nostra agenda, un click sul nome e siamo pronti a parlare (fig. 6). La qualità della voce è generalmente sufficiente, il full duplex è possibile solo con schede sonore che lo prevedano e chi ha una SoundBlaster 16 od AWE32 può prendere i nuovi driver sul sito della netspeak per avere il full duplex (cioè parlare ed ascoltare contemporaneamente, come con il telefono normale). A 14400 e con gli Stati Uniti in genere ottengo circa 800 CPS, caratteri per secondo, ed a questa velocità si riesce a sostenere una conversazione, a volte con qualche sforzo. Con una linea veloce la qualità è sovrapponi-

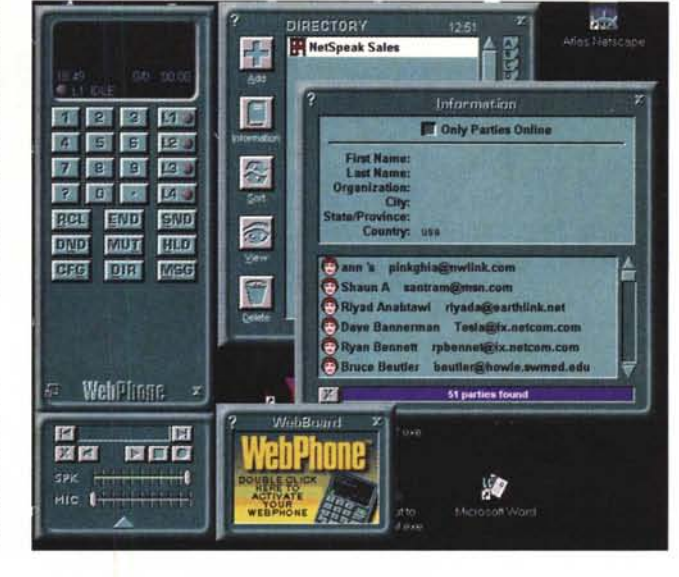

bile a quella del telefono convenzionale. Certo la «privacy» si va a far benedire, le vostre telefonate diventano molto simili alle chiacchierate dei radioamatori, udite ed odiate in tutto il palazzo. Questo perché in genere se non si capisce bene si tende sia ad alzare il volume dell'altoparlante, sia quello della propria voce e così si viene cacciati di casa...

Insomma interessante, ma di parlare con il venditore della ditta vi siete stufati? Poco male (fig. 7), nel menu DIRectory c'è un tasto, information. Appare una maschera, inserite ad esempio IT dove chiede country, cliccate il bottone «only party online» e poi sulla scritta Information. Arriverà l'elenco degli italiani in linea. Allo stesso modo il nome di un amico, una nazione, quello che volete, il programma fa la ricerca nel database della netspeak e vi dà l'elenco. Poi basta cliccare due volte sul nome e... collegamento!

Con qualche sorpresa scoprite che a volte risponde la segreteria telefonica, in effetti un'azienda o semplicemente chi ha un computer collegamento permanentemente ad Internet lascia attivo il WebPhone per ricevere messaggi in segreteria, un vero voice mailbox.

Vi lascio scoprire le altre caratteristiche, con la possibilità di mettere in attesa una linea, parlare con un'altra, il caller-id, cioè identificazione del chiamante ... insomma merita un po' di prove. Ogni tanto dalla WebBoard qualche messaggio ... pubblicitario!

#### *Giocattolo* **o** *realtà per un'azienda?*

Il problema per qualcuno che ha avuto la pazienza di seguirmi in questa pro-

va su strada potrebbe essere proprio a proposito della reale usabilità di questo sistema. Insomma è veramente un qualcosa che può permettere ad un' azienda romana di tenersi in contatto con la propria consociata americana? Possiamo fare affari con il nostro corrispondente taiwanese?

Devo dire di aver fatto molte prove e sono ancora in dubbio. Va benissimo se si usa come un Si-

stema amatoriale, ma il dialogo, soprattutto se deve essere di affari, spesso risente di ritardi sulla linea e le parole vengono mozzate. Insomma per chi ha un GSM è come parlare quando si è ai limiti del campo, oppure in una stanza con qualcuno che si muove attorno: le parole spesso sono «smozzicate», anche se sono perfettamente intelligibili. Ideale invece per usi su reti interne, dove sostituisce egregiamente a mio parere il centralino telefonico; e la versione «business» che è stata annunciata, con cifratura, conferenza, possibilità di condividere una «scrivania» comune, migliora ancora queste caratteristiche.

Insomma non mi sembra ancora un prodotto che farà tremare le grandi compagnie telefoniche, ma un buon complemento all'intranet e, perché no, anche per diventare amici con altri appassionati di telematica, per imparare l'inglese. Per usi «seri» bisogna usare una periferica telefonica, insomma non è possibile sentire la voce dagli altoparlanti del monitor e parlare con in mano un microfono come fossimo Fabrizio Frizzi! Quindi un po' di cautela, siamo comunque sulla buona strada.

Insomma un'altra pedina mossa nella guerra che la Rete delle Reti sta conducendo ai mezzi di comunicazione tradizionali ed anche una mossa pesante nella battaglia dei browser. Riuscirà Netscape con un browser che ormai supera i 6 Megabyte e mantenere la leadership nei confronti della Microsoft? Sarà proprio il fatto di avere il telefono «interno» al Browser una delle pedine per la vittoria? Mas

*Sergio Pillon è raggiungibile su MC-link all'indirizzo MC2434* o *su Internet all'indirizzo pillon@mc/ink*